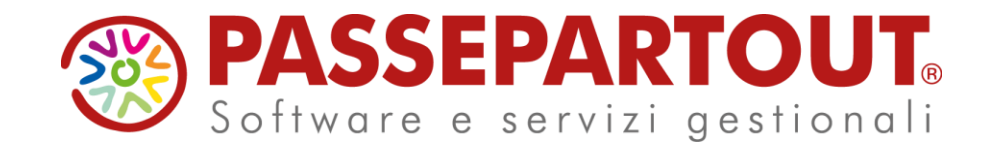

# **PAGAMENTO TRIBUTI SOSPESI PER EMERGENZA COVID-19**

### Danilo Giorgi

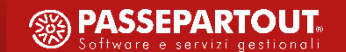

### **PAGAMENTO TRIBUTI SOSPESI PER EMERGENZA COVID-19**

**A R G O M E N T I D E L C O R S O**

• «BREVE» RIEPILOGO SULLA SOSPENSIONE TRIBUTI COME DA DL 18 **D E L 1 7 / 0 3 / 2 0 2 0 E D L 2 2 D E L 0 8 / 0 4 / 2 0 2 0**

- **PAGAMENTO TRIBUTI SECONDO INDICAZIONI DEL DL 104 DEL 1 4 / 0 8 / 2 0 2 0 c . d . « D E C R E T O A G O S T O » :**
	- **- S T A M P E A C C E S S O R I E D A U T I L I Z Z A R E**
	- **- E S E M P I P R A T I C I S U P R O G R A M M A**
	- **- S T A M P A F 2 4**

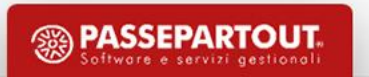

### **RIEPILOGO SOSPENSIONE TRIBUTI**

Il DL 18 del 17 marzo 2020 ed il DL 22 del 8 aprile 2020, hanno predisposto per i mesi di Febbraio, Marzo e Aprile, la possibilità di sospendere i contributi INPS mediante l'esposizione della relativa causale in Uniemens. Di seguito riportiamo una tabella con qualche esempio di codici sospensione previsti:

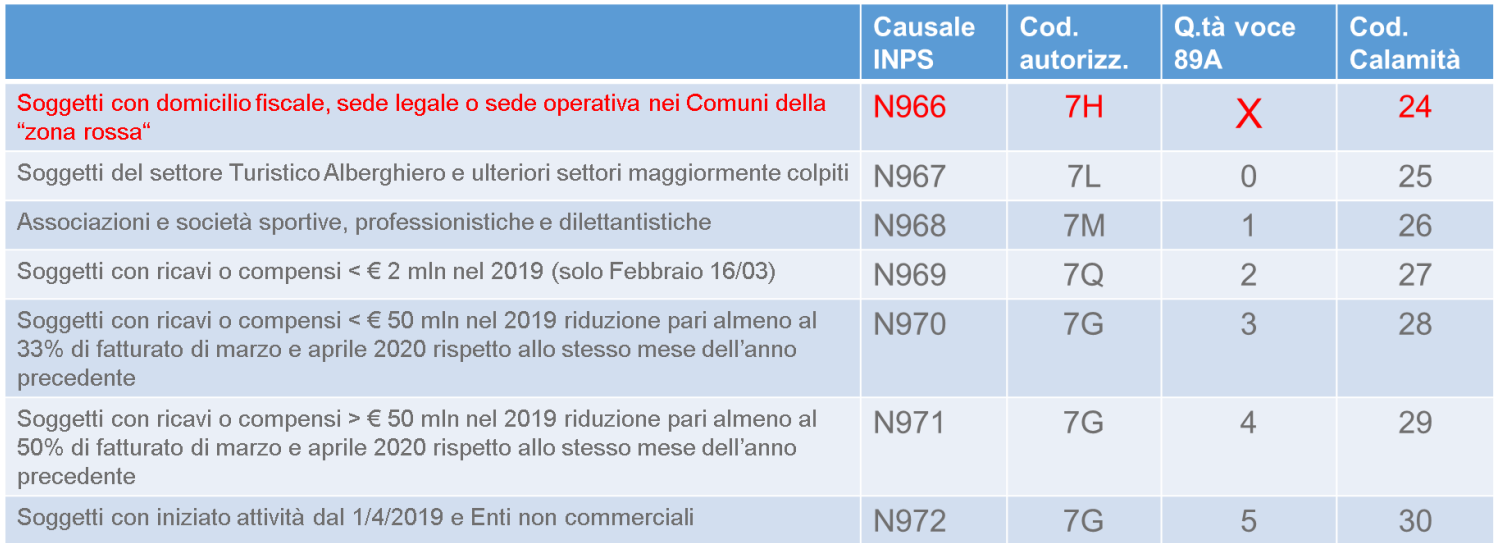

Le voci previste per la sospensione dei contributi da inserire sul programma erano la 89A e 58A per i dipendenti e 89C e

58C per i collaboratori.

Inoltre i decreti prevedevano la possibilità di posticipare i tributi fiscali.

### **RIEPILOGO SOSPENSIONE TRIBUTI**

Al fine di posticipare i tributi fiscali a debito, già da qualche mese è presente da menù 1.1. delle «Stampe Accessorie» la procedura MODIVERS che permetterebbe di spostare i tributi stessi, a nuova data.

Per quanto riguarda i tributi a credito invece, era possibile effettuare la compensazione, sulla prima delega disponibile.

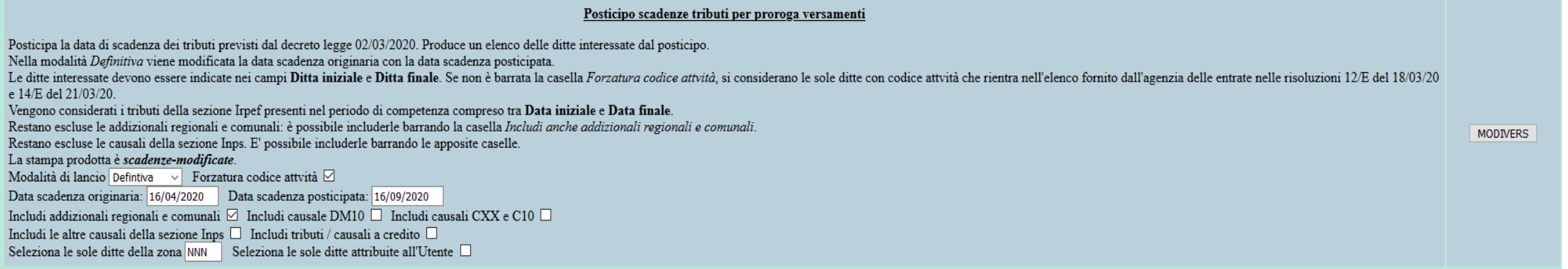

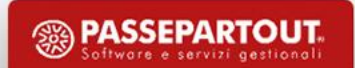

### **CONDIZIONE DI PARTENZA**

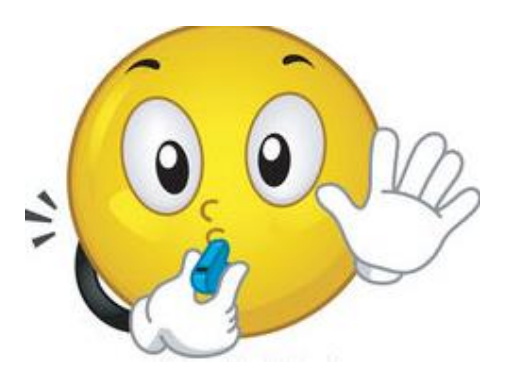

Le deleghe F24 stampate nei mesi in cui i tributi risultano essere sospesi, quindi effettivamente NON PAGATE effettivamente, **non devono essere chiuse in «Definitivo».**

Le deleghe che sono state pagate effettivamente (ad esempio quella del 16/06/2020) devono essere chiuse in «**Definitivo**».

Per farlo andare in Personale > Amministrazione del Personale > Procedure di elaborazione e stampe ed eseguire la procedura n.3 Stampa modello F24 compilando con **S** il parametro «Chiusura definitiva della scadenza ?» . È Importante chiudere le deleghe pagate in «Definitivo» al fine di non replicare i crediti già compensati su quelle deleghe.

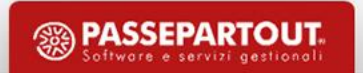

L'art. 97, DL n. 104/2020, c.d. «Decreto Agosto», prevede la possibilità di effettuare i versamenti, senza applicazione di sanzioni / interessi:

- per un importo pari al 50% delle somme sospese:
	- in unica soluzione entro il 16.9.2020;
	- in un massimo di 4 rate mensili di pari importo (prima rata entro il 16.9.2020);
- per il restante 50% in un massimo di 24 rate mensili di pari importo (prima rata entro il 16.1.2021).

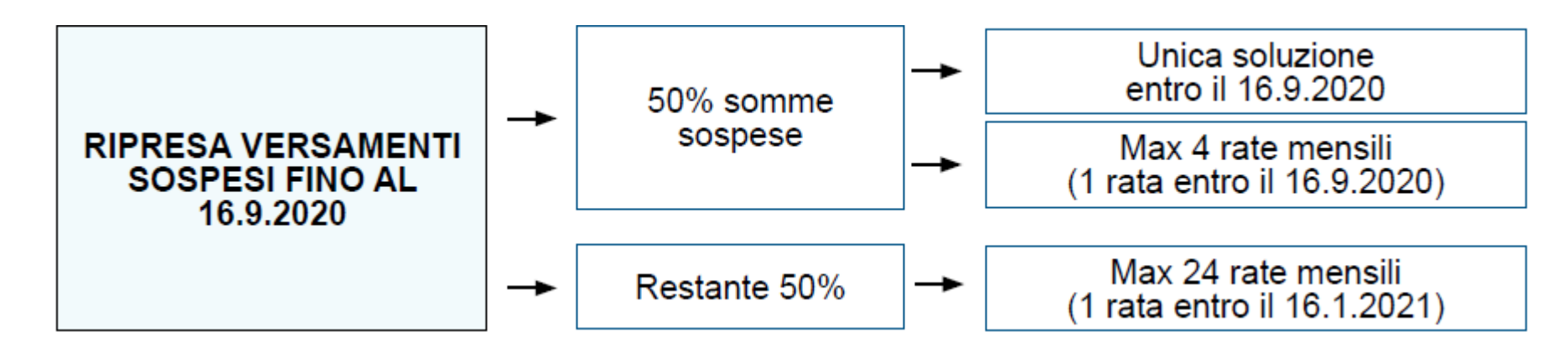

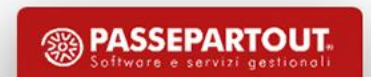

Considerato che la nuova disposizione rappresenta una facoltà a favore dei contribuenti è possibile comunque effettuare il versamento dell'intera somma dovuta al 16.9.2020 sulla base delle disposizioni introdotte dal c.d. "Decreto Rilancio" (unica soluzione, massimo 4 rate).

Di conseguenza, il contribuente ha a disposizione 2 alternative:

- riprendere i versamenti sospesi fino al 16.9.2020 in base alle disposizioni previste dal c.d. «Decreto Rilancio»;
- riprendere i versamenti sospesi fino al 16.9.2020 limitatamente al 50% delle somme dovute in base alle disposizioni previste dal c.d. «Decreto Rilancio» e beneficiare dell'ulteriore rateizzazione (limitatamente al restante 50%) introdotta dal c.d. «Decreto Agosto».

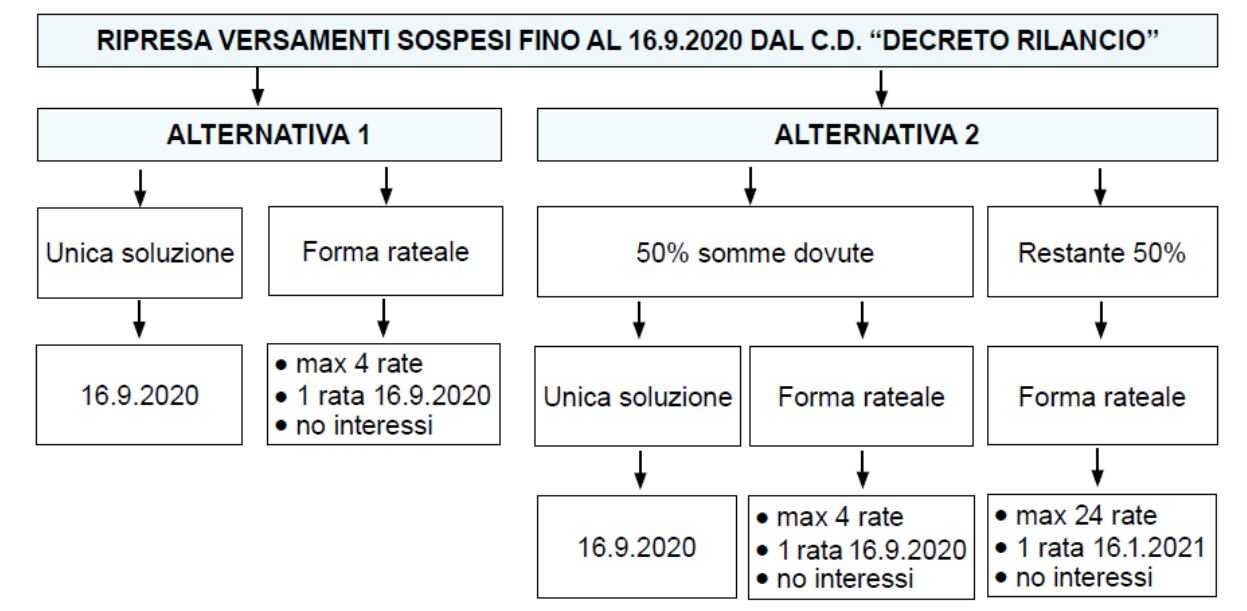

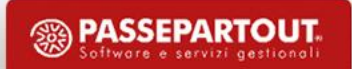

#### STAMPE ACCESSORIE UTILI AD EFFETTUARE IL PAGAMENTO DEI TRIBUTI

- 1) MODIVERS = da menù 1.1, serve per posticipare i tributi a nuova data scadenza (vedi slide n.4)
- 2) FORMSCAD = da menù 1.3, consente di individuare le ditte per le quali sono stati sospesi i tributi, riportando le causali di sospensione contributiva ed i codici calamità, per quanto riguarda i collaboratori., nonché il valore del contributo sospeso La stampa va lanciata dal 01/02/2020 al 31/05/2020 in PROVVISORIO. Se lanciata in «Definitivo» consente di impostare già per ogni tributo (fiscale e inps), la possibile rateizzazione.
- 3) TRIBCONT = da menù 1.3, tale stampa è facoltativa . Va lanciata dal 01/02/2020 al 31/05/2020 e consente di individuare per ogni tributo fiscale, la data competenza del tributo e la data scadenza che è presente in archivio tributi.
- 4) TRIBRATE = da menù 1.3 effettua il posticipo della scadenza e l'eventuale rateizzazione sull'Archivio Tributi, riportando il numero delle rate impostato sul servizio Ditta > Abilitazione per ciascuna scadenza e tipologia di tributo. I tributi considerati sono quelli relativi ai mesi di competenza compresi tra Data iniziale e Data finale (il periodo utile va dal 01/02/2020 al 31/05/2020).

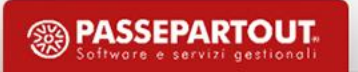

#### **IMPOSTAZIONE RATEIZZAZIONE VERSAMENTI**

In Ditta > Abilitazione è stata predisposta una sezione intitolata «Rateizzazione versamenti Covid-19» in cui è possibile impostare per ogni tributo, la relativa rateizzazione.

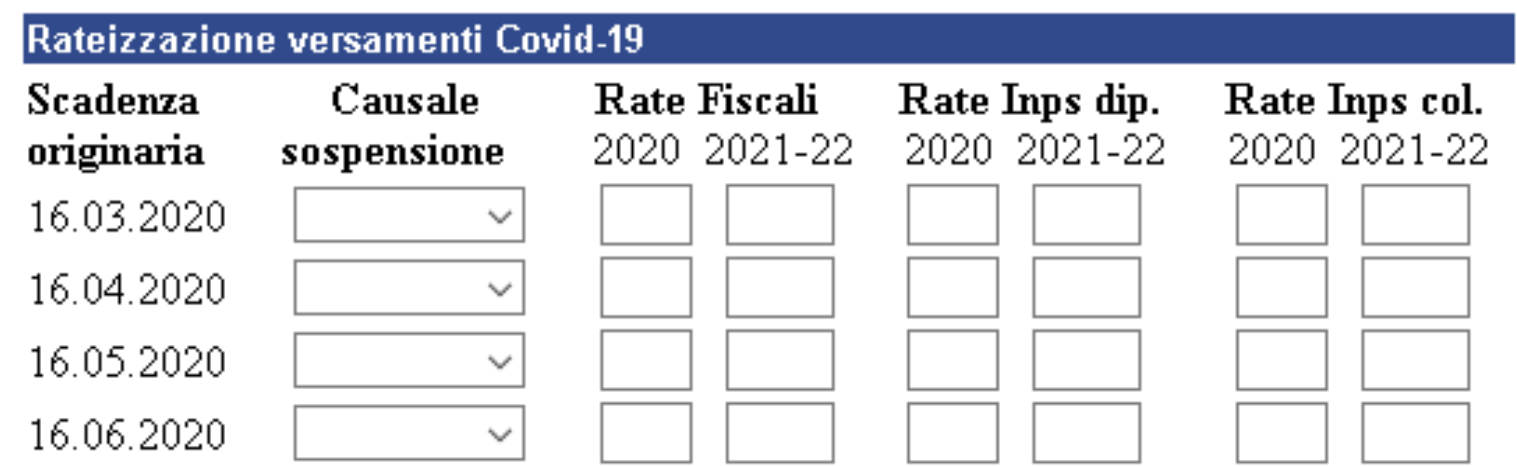

La sezione è compilabile manualmente oppure automaticamente attraverso la procedura «FORMSCAD».

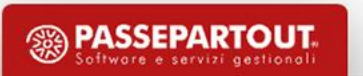

#### **I M P O S TA Z I O N E R AT E I Z Z A Z I O N E V E R S A M E N T I**

Sulla nuova tabella, il numero delle rate da attribuire ai tributi sospesi va indicato in corrispondenza delle singole scadenze interessate dalla sospensione: 16/03 – 16/04 – 16/05 – 16/06. Ricordiamo che la sospensione del 16/06 riguardava soltanto alcuni settori particolari (in particolare, i florovivaisti).

Per ciascuna scadenza interessata dalla sospensione, è possibile (ma non obbligatorio) selezionare la causale di sospensione ed il codice calamità nell'apposita tendina. Precisiamo, che tale campo è puramente indicativo e NON provoca alcun effetto sulla rateizzazione dei tributi (può anche non essere compilato). Nel caso in cui venga selezionata una causale o codice calamità, viene effettuato un controllo di coerenza rispetto alla data di scadenza.

In corrispondenza di ciascuna scadenza interessata dalla sospensione, deve essere indicato il numero delle rate relative all'anno 2020 (massimo 4 rate) ed agli anni 2021-22 (massimo 24 rate).

Sempre per ciascuna scadenza, il numero delle rate va indicato distintamente per i tributi fiscali (Irpef e addizionali), i contributi Inps dipendenti (causale originaria 'DM10') ed i contributi Inps collaboratori (causali 'C10' / 'CXX').

Ricordiamo che, per rateizzare i contributi Inps sospesi, occorre presentare un'apposita domanda, in assenza della quale il versamento deve essere effettuato in un'unica soluzione (ad oggi, non è chiaro se la domanda vada presentata anche in caso di pagamento in due tranche, al 16/09/2020 e 16/01/2021). Tale obbligo non sussiste, invece, per i tributi fiscali

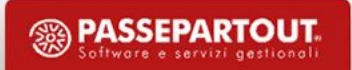

#### **I M P O S TA Z I O N E R AT E I Z Z A Z I O N E V E R S A M E N T I**

Per tutte le tipologie prima indicate (tributi fiscali, Inps dipendenti, Inps collaboratori), valgono i seguenti criteri:

- nel caso in cui si intenda versare in un'unica soluzione al 16/09/2020, indicare 1 nelle rate 2020 e non compilare (oppure indicare 0) nelle rate 2021-22;
- nel caso in cui si intenda versare in due tranche, ciascuna corrispondente al 50%, rispettivamente al 16/09/2020 ed al 16/01/2021, indicare 1 nelle rate 2020 e 1 nelle rate 2021-22;
- per ottenere qualsiasi altra combinazione tra quelle consentite, indicare il numero delle rate che si intende applicare nel 2020 (massimo 4) e nel 2021-22 (massimo 24); l'unico vincolo è che il numero delle rate 2020 non può essere uguale a zero, se si il numero delle rate 2021-22 è maggiore di zero;
- non comporta alcun problema l'eventuale indicazione di un numero di rate in corrispondenza di una tipologia (tributi fiscali, Inps dipendenti, Inps collaboratori) per la quale non sono presenti tributi; va invece assolutamente evitata l'indicazione del numero di rate in corrispondenza di una tipologia e di una scadenza relativa a tributi che non sono stati sospesi (ossia che sono stati versati alla scadenza originaria);
- non comporta alcun problema la mancata indicazione della causale e del codice calamità; in assenza di tale informazione, le rate indicate vengono comunque gestite correttamente

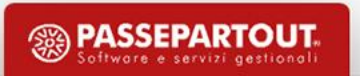

#### **ESEMPI DI CASI CONCRETI**

DITTA 1 = Versa tutti i tributi in unica soluzione al 16/09/2020

DITTA 5 = Versa sia i tributi fiscali che i tributi INPS in 4 rate a partire dal 16/09/2020. La ditta precedentemente aveva eseguito la procedura MODIVERS posticipando i tributi fiscali anche a credito e tributi dm10 a credito al 16/09/2020.

DITTA 12 = Per quanto riguarda i tributi fiscali versa, il 50% al 16/09/2020 in unica soluzione, ed il restante 50% in unica soluzione al 16/01/2021. I tributi inps sono versati in unica soluzione al 16/09/2020.

DITTA 13 = Per quanto riguarda i tributi fiscali, versa l'importo totale in data 16/09/2020 mentre i tributi previdenziali vengono versati in 4 rate a partire dal 16/09/2020

DITTA 38 = Versa il 50% dei tributi fiscali in 4 rate a partire dal 16/09/2020 ed il restante 50% in altre 4 rate a partire dal 16/01/2021. Per quanto riguarda i tributi previdenziali invece versa l'importo totale in 4 rate a partire dal 16/09/2020

DITTA 39 = Versa tutti i tributi in unica soluzione al 16/09/2020. In precedenza aveva fatto il MODIVERS posticipando i tributi fiscali a debito al 31/05/2020.

#### TRIBRATE, LA STAMPA CHE ELABORA IL NUOVO ARCHIVIO TRIBUTI

Da menù 1.3 delle stampe accessorie lanciare la stampa TRIBRATE che ricalcola i tributi nelle nuove date scadenza, secondo le impostazioni date in ditta > abilitazione.

#### Rateizzazione versamenti sospesi per Covid-19

Effettua il posticipo della scadenza e l'eventuale rateizzazione sull'Archivio Tributi, riportando il numero delle rate impostato sul servizio Ditta - Abilitazione per ciascuna scadenza e tipologia di tributo. I tributi considerati sono quelli relativi ai mesi di competenza compresi tra **Data iniziale** e **Data finale** (il periodo utile va dal 01/02/2020 al 31/05/2020). Le stampe prodotte sono: TributiRateizzati (elenco tributi con posticipo e/o rateizzazione - formato 'A4' - Compresso 15) TributiRateizzatiSegnalaz (eventuali segnalazioni - formato 'A4' - Compresso 15) Versamento separato 1' rata □ (imposta la data di scadenza convenzionale 20/09/2020 sulla prima o unica rata) Rateizza tributi C10 / CXX originari □ (barrare se NON sono state utilizzate le voci di sospensione 89C - 58C) Aggiorna tributo DM10 originario  $\Box$  (barrare se NON sono state utilizzate le voci di sospensione 89A - 58A) Seleziona le sole ditte della zona indicata NNN | Seleziona le sole ditte attribuite all'Utente  $\Box$  Salto pagina per ogni ditta  $\Box$ 

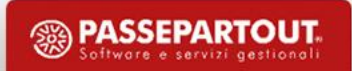

TRIBRATE

### **S TA M PA R E L' F 2 4 D E L 1 6 / 0 9 / 2 0 2 0**

Arrivati al temine di tutte le procedure prima elencate, è possibile stampare lF24 del 16/09/2020 dalla consueta procedura n.3 Stampa Modello F24 di «Procedure Elaborazione e stampe» in Personale > Amministrazione del personale.

La stampa conterrà il valore del tributo complessivo versato al 16/09/2020 oppure la prima rata.

Le rate restanti saranno già inserite all'interno dei prossimi F24 perciò nei prossimi mesi è sufficiente solamente stampare le deleghe.

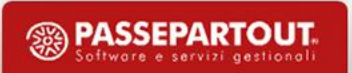

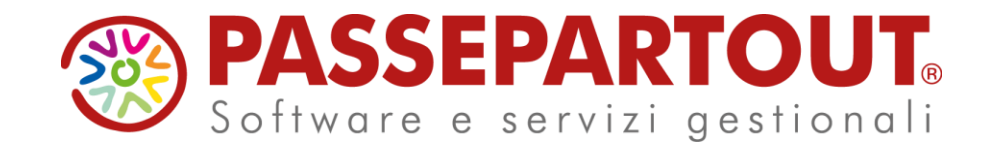

# **PAGAMENTO TRIBUTI SOSPESI PER EMERGENZA COVID-19**

### Danilo Giorgi

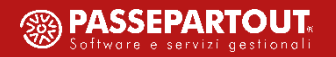